# Image Processing

Introduction to MATLAB

#### **MATLAB Basics**

- MATLAB can be thought of as a super-powerful  $\bullet$ graphing calculator
- In addition it is a programming language  $\bullet$ @ MATLAB is an interpreted language, like Java @ Commands executed line by line

# **Help/Docs**

help  $\bullet$ 

> **The most** important function for learning MATLAB on your own

- To get info on how to use a function:
	- » help sin

@ Help lists related functions at the bottom and links to the doc

• To get a nicer version of help with examples and easy-toread descriptions:

» doc sin

- To search for a function by specifying keywords:
	- $\rightarrow$  doc + Search tab

## **Variable Types**

- MATLAB is a weakly typed language **<b>** *A* No need to initialize variables!
- MATLAB supports various types, the most often used are

```
x^3, 84
```

```
© 64-bit double (default)
```
- $x^{\prime}$  a'
	- t0 16-bit char
- Most variables you'll deal with will be vectors or matrices of doubles or chars
- Other types are also supported: complex, symbolic, 16-bit and 8 bit integers, etc. You will be exposed to all these types through the homework

## **Naming variables**

- To create a variable, simply assign a value to a name:
	- $% var1=3.14$
	- » myString='hello world'
- Variable names
	- © first character must be a LETTER
	- $\odot$  after that, any combination of letters, numbers and  $\_$
	- © CASE SENSITIVE! (var1 is different from Var1)
- Built-in variables. Don't use these names!  $\bullet$

 $\mathcal{O}$  i and j can be used to indicate complex numbers

 $\mathcal{O}$  pi has the value 3.1415926...

 $\mathcal O$  ans stores the last unassigned value (like on a calculator)

 $\circledcirc$  Inf and  $\lnot$  Inf are positive and negative infinity

*I***NaN** represents 'Not a Number'

#### **Scalars**

• A variable can be given a value explicitly  $x = 10$ 

└ shows up in workspace!

- Or as a function of explicit values and existing variables  $x = 1.3*45-2*a$
- To suppress output, end the line with a semicolon  $\theta$  d = 13/3;

#### **Arrays**

- Like other programming languages, arrays are an important part of MATLAB
- Two types of arrays

(1) matrix of numbers (either double or complex)

(2) cell array of objects (more advanced data structure)

**MATLAB makes vectors easy!** That's its power!

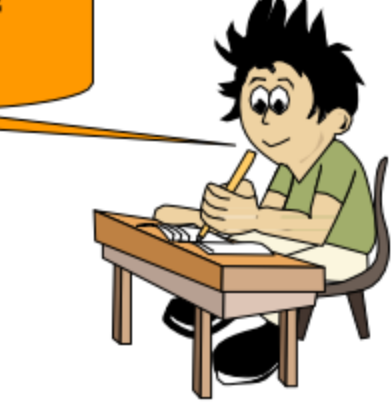

#### **Row Vectors**

- Row vector: comma or space separated values between brackets
	- $\text{row} = [1 \ 2 \ 5.4 \ -6.6]$
	- $\text{row} = [1, 2, 5.4, -6.6];$

- Command window: >> row= $[1 2 5.4 -6.6]$
- Workspace:

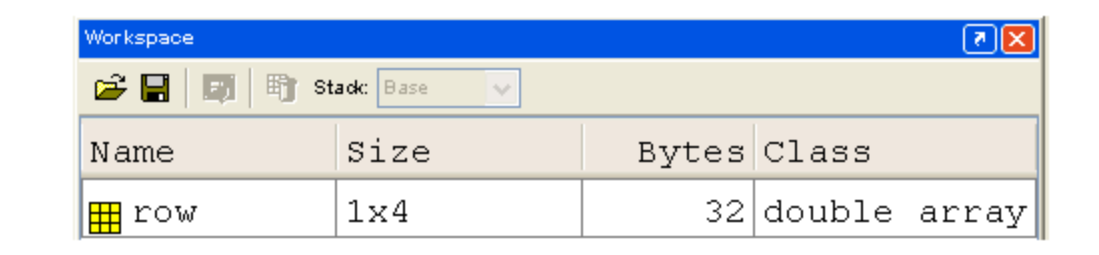

#### **Column Vectors**

• Column vector: semicolon separated values between brackets

```
\sqrt{2} column = [4;2;7;4]
```
Command window:

 $colum =$ 

4  $\mathbf{2}$ 7

4

 $\gg$  column=[4;2;7;4]

Workspace:  $\bullet$ 

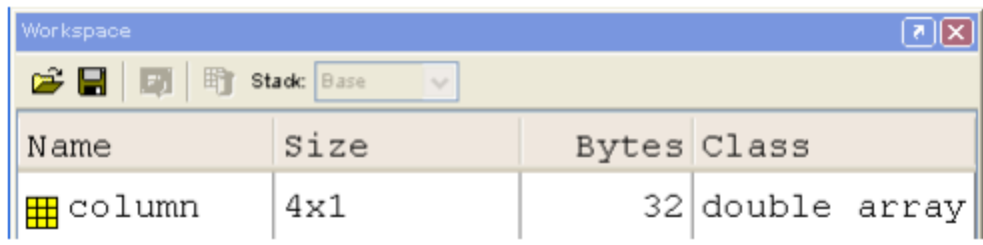

# size & length

- You can tell the difference between a row and a column vector by:
	- └ Looking in the workspace
	- © Displaying the variable in the command window
	- @ Using the size function

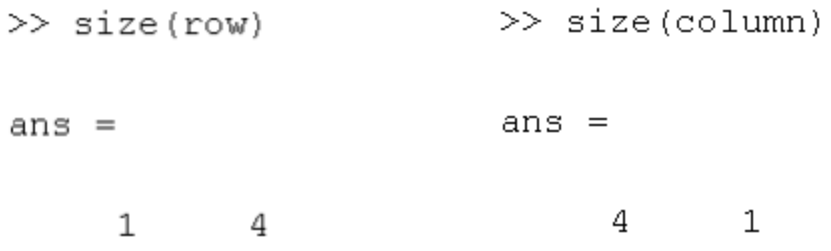

• To get a vector's length, use the length function

 $\gg$  length (column)  $\gg$  length (row)  $ans =$  $ans =$ 4 4

#### **Matrices**

- $\bullet$  Make matrices like vectors
- $a=\begin{vmatrix} 1 & 2 \\ 3 & 4 \end{vmatrix}$ • Element by element  $\sqrt{a}$  = [1 2;3 4];
- By concatenating vectors or matrices (dimension matters)  $\mathbf{a} = [1 \ 2]; \_\_$  $b = [3 4]; \rightarrow$

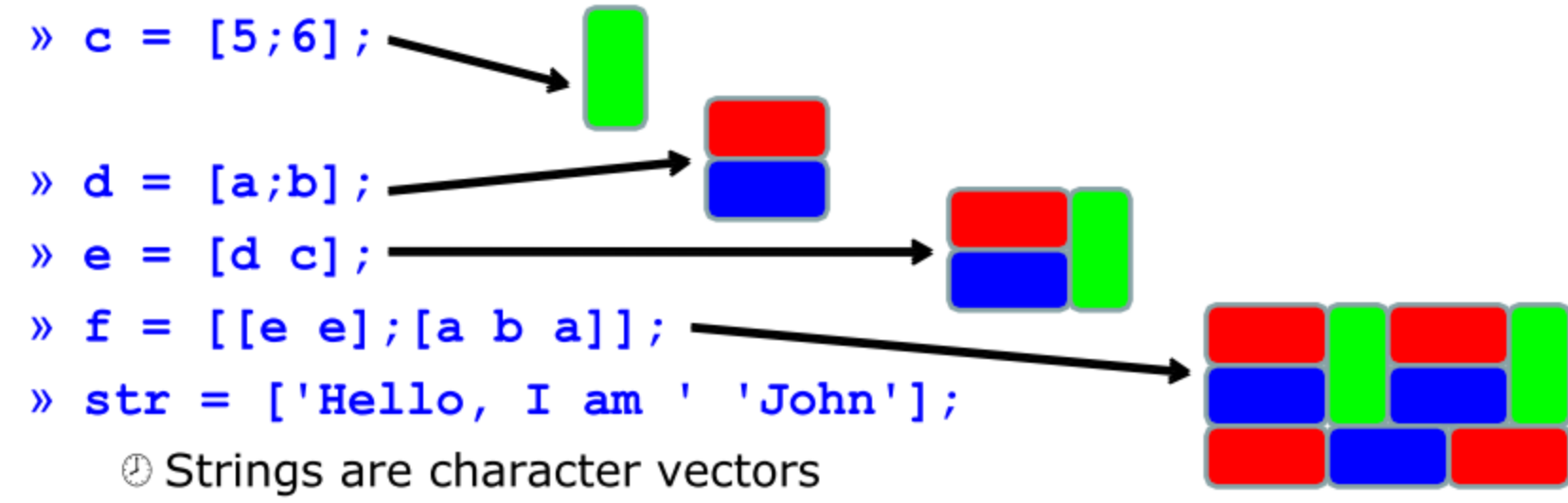

## save/clear/load

- Use save to save variables to a file
	- » save myFile a b
		- $\odot$  saves variables a and b to the file myfile.mat
		- **The myfile mat file is saved in the current directory**
		- © Default working directory is
	- » \MATLAB
		- $\odot$  Make sure you're in the desired folder when saving files. Right now, we should be in:
	- » MATLAB\IAPMATLAB\day1
- Use **clear** to remove variables from environment
	- » clear a b

 $\odot$  look at workspace, the variables a and b are gone

- Use **load** to load variable bindings into the environment
	- » load myFile

 $\odot$  look at workspace, the variables a and b are back

- Can do the same for entire environment ٠
	- » save myenv; clear all; load myenv;

#### **Basic Scalar Operations**

- Arithmetic operations  $(+,-,*,')$ 
	- $87/45$
	- $\sqrt{1+i}$  (2+i)
	- $\frac{1}{2}$  / 0
	- $\rightarrow 0$  / 0
- Exponentiation  $($  $x = 4^2$ 
	- $x = (3+4+j)^2$
- Complicated expressions, use parentheses  $\sqrt{2+3}$  ((2+3)  $\sim$  0.1
- Multiplication is NOT implicit given parentheses  $\bullet$  $\sqrt{3(1+0.7)}$  gives an error
- To clear command window » clc

#### **Built-in Functions**

- MATLAB has an **enormous** library of built-in functions
- Call using parentheses  $-$  passing parameter to function  $\bullet$  $%$  sqrt $(2)$ 
	- $\sqrt{2}$  log(2), log10(0.23)
	- $\sqrt{2}$  cos(1.2), atan(-.8)
	- $% exp(2+4* i)$
	- $\sqrt{2}$  round  $(1.4)$ , floor  $(3.3)$ , ceil  $(4.23)$
	- $\sqrt{m}$  angle(i); abs(1+i);

#### **Transpose**

- The transpose operators turns a column vector into a row vector and vice versa
	- $\mathbf{a} = [1 \ 2 \ 3 \ 4+i]$
	- » transpose(a)
	- $x^{\prime}$  a<sup> $\prime$ </sup>
	- $x^2$  a.'
- The . ' gives the Hermitian-transpose, i.e. transposes and  $\bullet$ conjugates all complex numbers
- For vectors of real numbers . ' and ' give same result

## **Addition and Subtraction**

• Addition and subtraction are element-wise; sizes must match (unless one is a scalar):

$$
\begin{bmatrix} 12 & 3 & 32 & -11 \ 4 & 2 & 11 & -30 & 32 \end{bmatrix}
$$
\n
$$
= \begin{bmatrix} 12 & 3 & 32 & -11 \ 1 & 14 & 2 & 21 \end{bmatrix}
$$
\n
$$
\begin{bmatrix} 12 & 3 & 3 & -11 \ -10 & 13 & 3 & -23 \ 0 & 33 & 33 & -33 \end{bmatrix}
$$

• The following would give an error

 $\theta$  c = row + column

• Use the transpose to make sizes compatible

 $x \circ c = row' + column$ 

 $x \circ c = row + column'$ 

- Can sum up or multiply elements of vector
	- $\theta$  s=sum(row);
	- $\sqrt{p}$  p=prod(row);

#### **Element-Wise Functions**

- All the functions that work on scalars also work on vectors
	- $b = [1 2 3];$
	- $\mathcal{F} = \exp(t)$ ;

 $\oslash$  is the same as

- $\mathcal{F} = [\exp(1) \exp(2) \exp(3)]$ ;
- If in doubt, check a function's help file to see if it handles vectors element-wise
- Operators  $(* / \wedge)$  have two modes of operation @ element-wise © standard

## **Operators: element-wise**

- To do element-wise operations, use the dot:  $( .*, ./ , .^*)$ . BOTH dimensions must match (unless one is scalar)!
	- $\text{a} = [1 \ 2 \ 3]; \text{b} = [4;2;1];$
	- » a.\*b, a./b, a.^b  $\hat{\theta}$  all errors
	- » a.\*b', a./b', a.^(b')  $\hat{\varphi}$  all valid

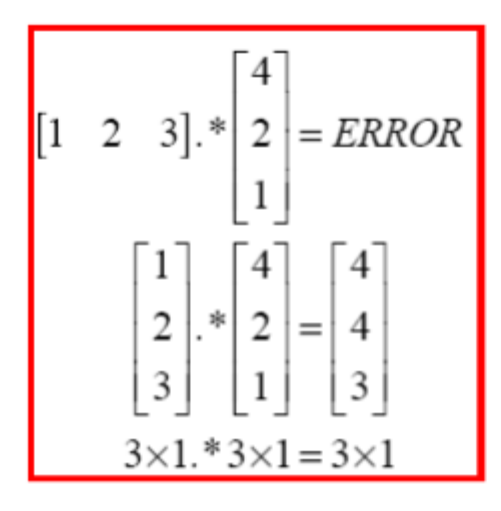

$$
\begin{bmatrix} 1 & 1 & 1 \ 2 & 2 & 2 \ 3 & 3 & 3 \end{bmatrix} \times \begin{bmatrix} 1 & 2 & 3 \ 1 & 2 & 3 \ 1 & 2 & 3 \end{bmatrix} = \begin{bmatrix} 1 & 2 & 3 \ 2 & 4 & 6 \ 3 & 6 & 9 \end{bmatrix}
$$

$$
\begin{bmatrix} 1 & 2 \ 3 & 4 \end{bmatrix} \cdot \begin{matrix} 2 = \begin{bmatrix} 1^2 & 2^2 \ 3^2 & 4^2 \end{bmatrix} \\
$$
  
Can be any dimension

## **Operators: standard**

- Multiplication can be done in a standard way or element-wise
- Standard multiplication  $(*)$  is either a dot-product or an outerproduct

@ Remember from linear algebra: inner dimensions must MATCH!!

- Standard exponentiation  $($   $\wedge$   $)$  can only be done on square matrices or scalars
- Left and right division  $($   $\wedge$   $)$  is same as multiplying by inverse
	- © Our recommendation: just multiply by inverse (more on this later)

$$
\begin{bmatrix} 1 & 2 & 3 \end{bmatrix} * \begin{bmatrix} 4 \\ 2 \\ 1 \end{bmatrix} = 11
$$
  
1×3\*3×1=1×1

$$
\begin{bmatrix} 1 & 2 \ 3 & 4 \end{bmatrix} \sim 2 = \begin{bmatrix} 1 & 2 \ 3 & 4 \end{bmatrix} * \begin{bmatrix} 1 & 2 \ 3 & 4 \end{bmatrix}
$$
  
*Must be square to do powers*

$$
\begin{bmatrix} 1 & 1 & 1 \ 2 & 2 & 2 \ 3 & 3 & 3 \end{bmatrix} * \begin{bmatrix} 1 & 2 & 3 \ 1 & 2 & 3 \ 1 & 2 & 3 \end{bmatrix} = \begin{bmatrix} 3 & 6 & 9 \ 6 & 12 & 18 \ 9 & 18 & 27 \end{bmatrix}
$$
  
3×3\*3×3 = 3×3

## **Automatic Initialization**

- Initialize a vector of **ones, zeros**, or **rand**om numbers  $\bullet$ 
	- $\sqrt{ }$  o=ones  $(1,10)$ 
		- $\odot$  row vector with 10 elements, all 1
	- $\sqrt{z}$  z=zeros (23,1)
		- @ column vector with 23 elements, all 0
	- $\sqrt{r}$  r=rand (1,45)
		- $\odot$  row vector with 45 elements (uniform [0,1])
	- $m =$ nan (1,69)
		- © row vector of NaNs (useful for representing uninitialized variables)

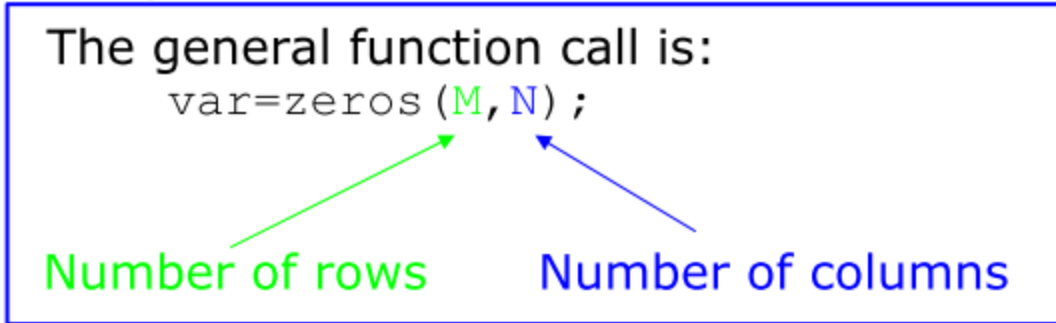

## **Automatic Initialization**

- To initialize a linear vector of values use linspace
	- $\text{M}$  a=linspace  $(0, 10, 5)$

© starts at 0, ends at 10 (inclusive), 5 values

- Can also use colon operator (:)  $\bullet$ 
	- $b=0:2:10$

 $\odot$  starts at 0, increments by 2, and ends at or before 10 © increment can be decimal or negative

 $x = 1:5$ 

 $\odot$  if increment isn't specified, default is 1

• To initialize logarithmically spaced values use logspace *©* **similar to linspace**, but see help

# **Vector Indexing**

- MATLAB indexing starts with 1, not 0
- $a(n)$  returns the n<sup>th</sup> element

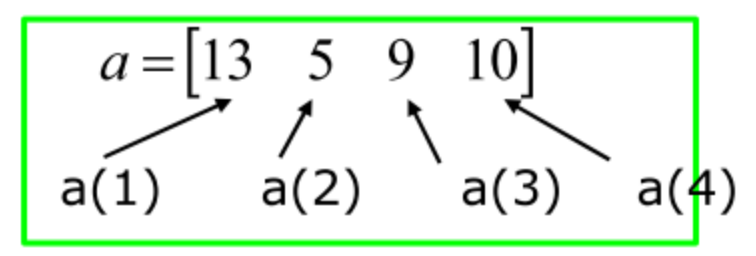

• The index argument can be a vector. In this case, each element is looked up individually, and returned as a vector of the same size as the index vector.

$$
\mathbf{x} = [12 \ 13 \ 5 \ 8];
$$

- $\sqrt[n]{a}=x(2:3);$   $\longrightarrow$   $a=[13 \ 5];$
- $b=x(1:end-1);$   $b=[12 13 5];$

# **Matrix Indexing**

- Matrices can be indexed in two ways
	- **D** using **subscripts** (row and column)
	- **D** using linear **indices** (as if matrix is a vector)
- Matrix indexing: subscripts or linear indices

$$
\begin{array}{|c|c|c|c|c|}\n b(1,1) & \rightarrow \begin{bmatrix} 14 & 33 \\ 9 & 8 \end{bmatrix} & b(1,2) \\
b(2,1) & \rightarrow \begin{bmatrix} 14 & 33 \\ 9 & 8 \end{bmatrix} & b(1) & \rightarrow \begin{bmatrix} 14 & 33 \\ 9 & 8 \end{bmatrix} & b(3) \\
b(2) & \rightarrow \begin{bmatrix} 9 & 8 \\ 9 & 8 \end{bmatrix} & b(4) \\
b(5) & \rightarrow \begin{bmatrix} 14 & 33 \\ 9 & 8 \end{bmatrix} & b(5) \\
b(6) & \rightarrow \begin{bmatrix} 14 & 33 \\ 9 & 8 \end{bmatrix} & b(6) \\
b(7) & \rightarrow \begin{bmatrix} 14 & 33 \\ 9 & 8 \end{bmatrix} & b(8) \\
b(9) & \rightarrow \begin{bmatrix} 14 & 33 \\ 9 & 8 \end{bmatrix} & b(1) \\
b(1) & \rightarrow \begin{bmatrix} 14 & 33 \\ 9 & 8 \end{bmatrix} & b(1) \\
b(1) & \rightarrow \begin{bmatrix} 14 & 33 \\ 9 & 8 \end{bmatrix} & b(1) \\
b(1) & \rightarrow \begin{bmatrix} 14 & 33 \\ 9 & 8 \end{bmatrix} & b(1) \\
b(1) & \rightarrow \begin{bmatrix} 14 & 33 \\ 9 & 8 \end{bmatrix} & b(1) \\
b(1) & \rightarrow \begin{bmatrix} 14 & 33 \\ 9 & 8 \end{bmatrix} & b(1) \\
b(1) & \rightarrow \begin{bmatrix} 14 & 33 \\ 9 & 8 \end{bmatrix} & b(1) \\
b(1) & \rightarrow \begin{bmatrix} 14 & 33 \\ 9 & 8 \end{bmatrix} & b(1) \\
b(1) & \rightarrow \begin{bmatrix} 14 & 33 \\ 9 & 8 \end{bmatrix} & b(1) \\
b(1) &
$$

- Picking submatrices
	- $\mathbf{A}$  = rand(5) % shorthand for 5x5 matrix
	- $\mathbb{R}$  A(1:3,1:2) % specify contiguous submatrix
	- $\mathbb{R} \times \mathbb{A}([1 \ 5 \ 3], [1 \ 4]) \$  specify rows and columns

#### **Advanced Indexing 1**

• To select rows or columns of a matrix, use the:

$$
c = \begin{bmatrix} 12 & 5 \\ -2 & 13 \end{bmatrix}
$$

- 
- $\sqrt{e} = c(:,2);$   $\longrightarrow$   $e = [5;13];$
- $x \in (2, 1) = [3 \ 6];$  %replaces second row of c

#### **Advanced Indexing 2**

• MATLAB contains functions to help you find desired values within a vector or matrix

 $%$  vec = [5 3 1 9 7]

- To get the minimum value and its index:
	- $\mathcal{D}$  [minVal, minInd] = min(vec);

*C* max works the same way

• To find any the indices of specific values or ranges

 $\theta$  ind = find(vec == 9);

 $\theta$  ind = find (vec > 2 & vec < 6);

In Matrices

• To convert between subscripts and indices, use ind2sub, and sub2ind. Look up help to see how to use them.

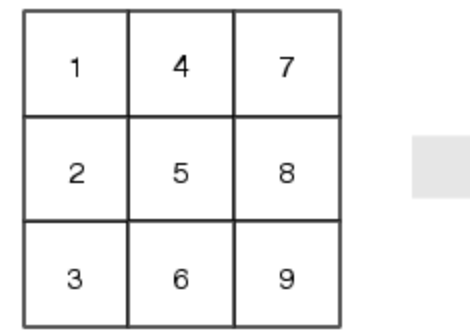

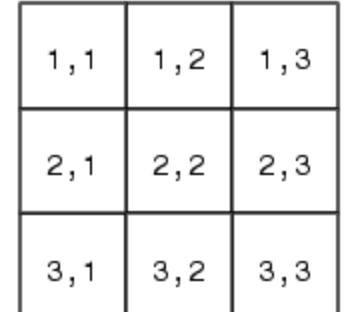

## **Relational Operators**

MATLAB uses mostly standard relational operators  $\bullet$ 

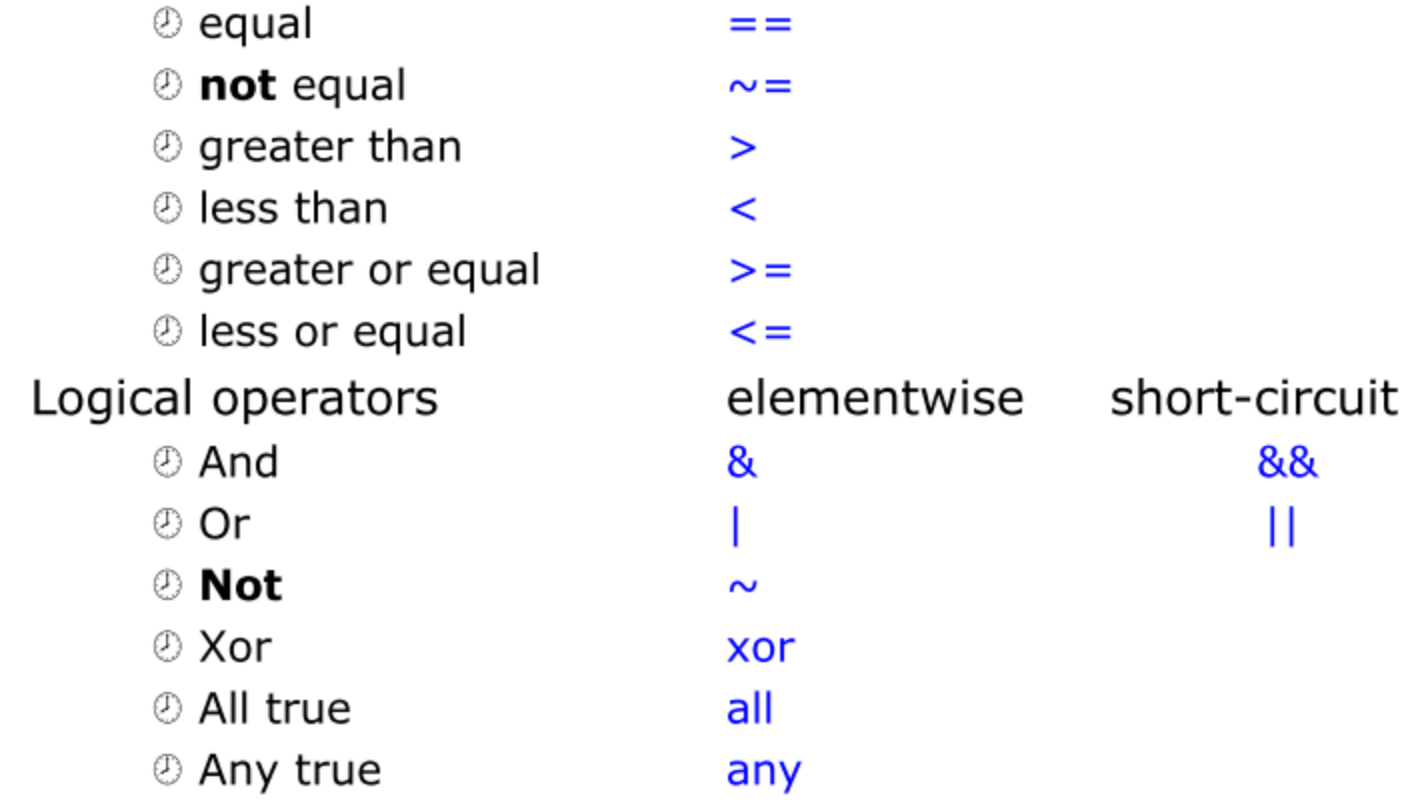

- Boolean values: zero is false, nonzero is true  $\bullet$
- See help. for a detailed list of operators  $\bullet$

# if/else/elseif

- Basic flow-control, common to all languages
- MATLAB syntax is somewhat unique  $\bullet$

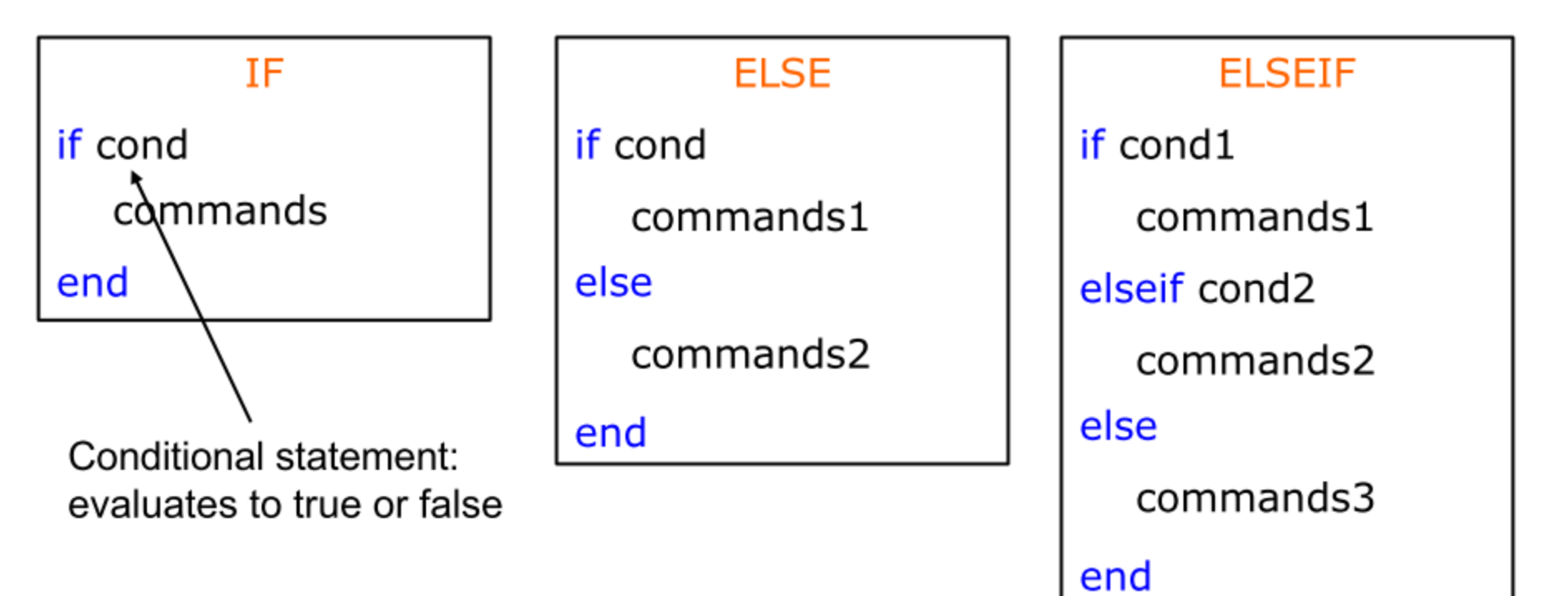

• No need for parentheses: command blocks are between reserved words

## for

- for loops: use for a known number of iterations
- MATLAB syntax:

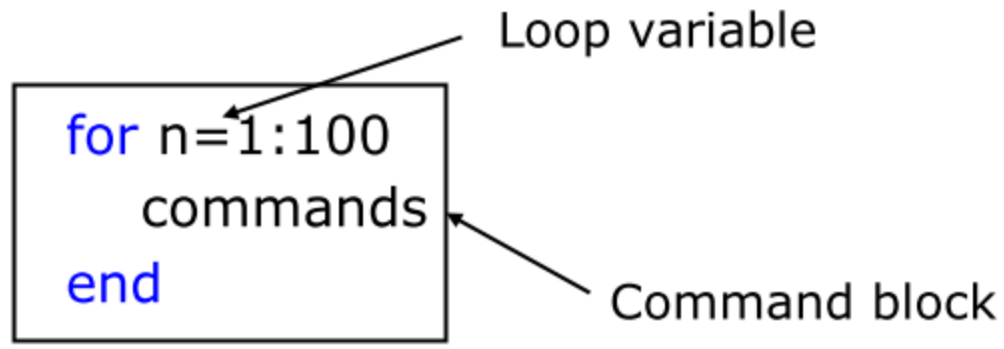

• The loop variable

© Is defined as a vector

 $\odot$  Is a scalar within the command block

© Does not have to have consecutive values (but it's usually cleaner if they're consecutive)

The command block

**D** Anything between the for line and the end

#### while

• The while is like a more general for loop: © Don't need to know number of iterations

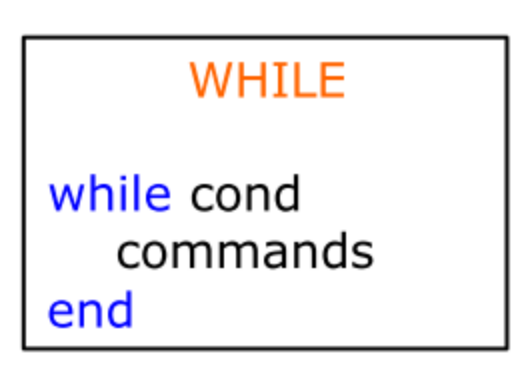

- The command block will execute while the conditional  $\bullet$ expression is true
- Beware of infinite loops!  $\bullet$

# **Working with Images**

- Use imread to open an image – Im1=imread('sample.bmp');
- Images are stored as matrices. Try:
	- $-$  size(lm1)
- Display images using imshow
	- imshow(Im1)

# **Example Demo**

- Reading an image
- Changing the values of some pixels
- Display original and modified images
- Draw histogram